**ABB industry specific drives for water and wastewater**

# Start-up guide ACQ810-04 drive modules

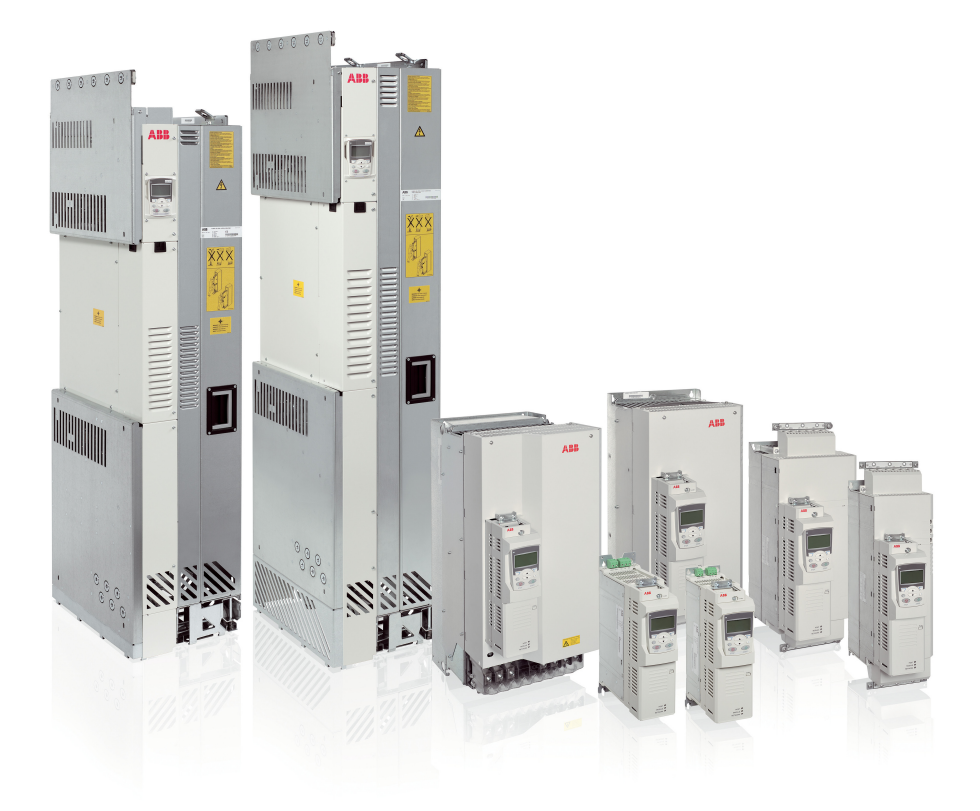

3AUA0000055159 Rev C / EN Effective: 2014-05-30 2014 ABB Oy. All rights reserved.

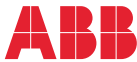

# List of related manuals

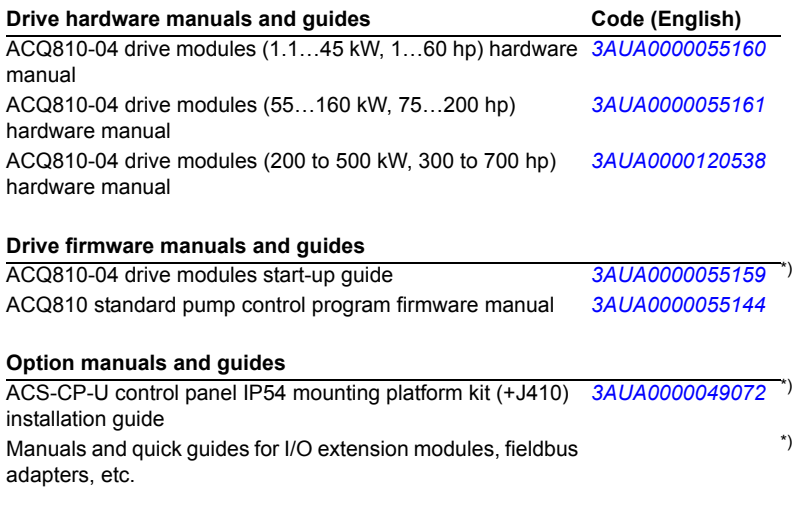

\*) Delivered as a printed copy with the drive or optional equipment.

You can find manuals and other product documents in PDF format on the Internet. See section *Document library on the Internet* on the inside of the back cover. For manuals not available in the Document library, contact your local ABB representative.

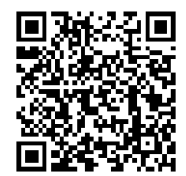

*[ACQ810 manuals](http://search.abb.com/library/ABBLibrary.asp?DocumentID=00598718&DocumentPartId=1&Action=LaunchDirect)*

# **Start-up guide – ACQ810-04**

### **About this guide**

This guide contains the very basic information about the start-up of the ACQ810-04 drive modules using Factory macro. Complete documentation can be found in appropriate *Hardware manual* and *Firmware manual*, see list of manuals inside front cover.

### **Safety instructions**

**WARNING!** All electrical installation and maintenance work on the drive should be carried out by qualified electricians only.

Never work on the drive, the motor cable or the motor when input power is applied to the drive. Always ensure by measuring that no voltage is actually present.

### **Introduction**

#### **Factory default**

Application macros are pre-defined parameter settings that can be used as a basis for user applications. This guide deals with the Factory default macro which is suitable for a single pump application. Information on other macros is available in the *Firmware manual*.

The Factory default macro is used in applications where drive controls a single pump system. The system can contain, for example, one ACQ810-04 drive, one pump and one sensor. Sensor measures typically water flow or pressure, and it is located in the output of the pump.

By default, the process reference (set point) is set to 40%, but it can also be changed to, for example, analog input AI1. Process actual value or feedback signal should be connected to analog input AI2. Start command is given through the digital input DI1.

Sleep function is also activated to optimize the energy efficiency of the installation. By default, the drive is stopped if the motor speed is below 20% of the motor nominal for longer than 60 seconds.

### **Connecting the control cables**

### **Default I/O connection diagram**

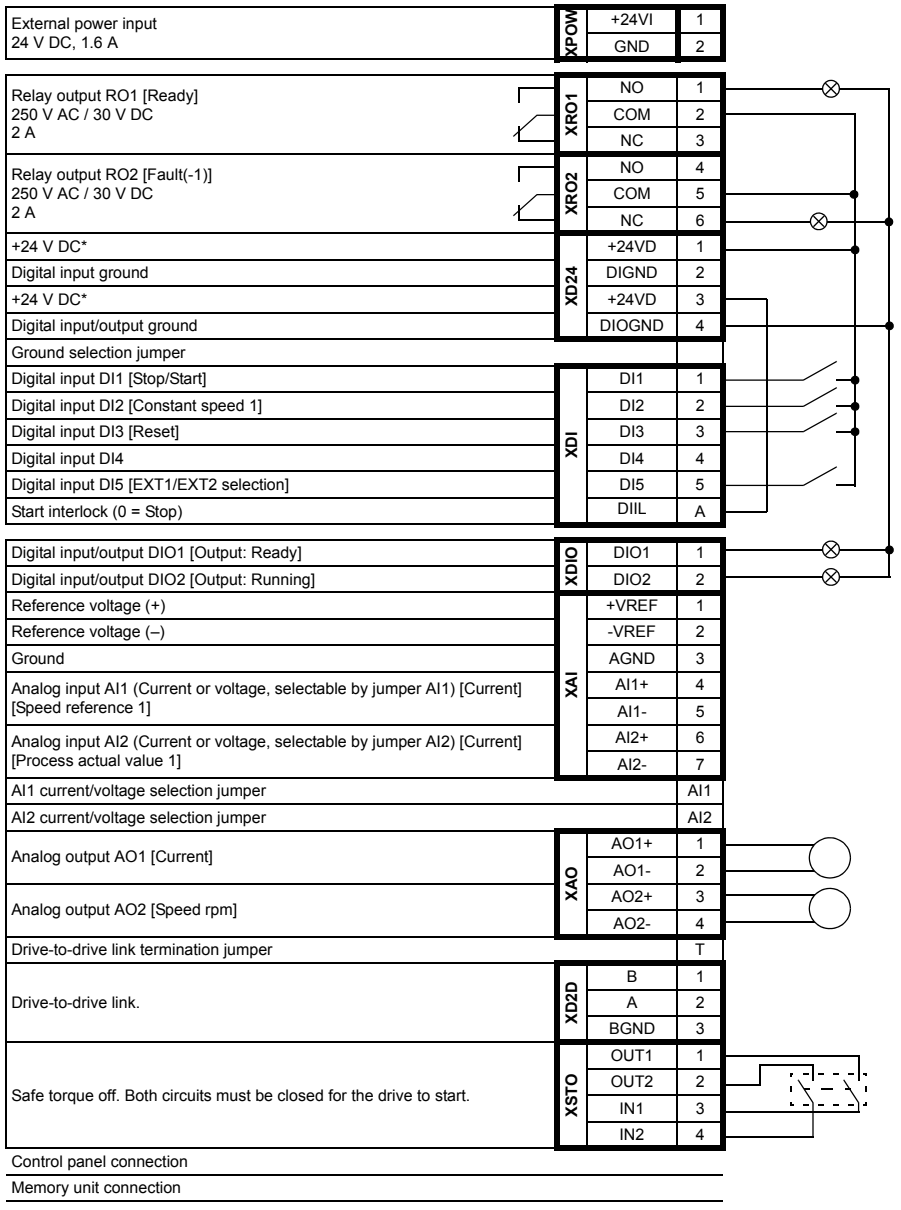

#### **Notes:**

[Default setting with ACQ810 standard pump control program (Factory macro). See the *Firmware manual* for other macros.]

\*Total maximum current: 200 mA

The wiring shown is for demonstrative purposes only. For further information of the usage of the connectors and jumpers, see appropriate *Hardware manual*.

#### **Wire sizes and tightening torques:**

XPOW, XRO1, XRO2, XD24: 0.5 … 2.5 mm2 (24…12 AWG). Torque: 0.5 N·m (5 lbf·in) XDI, XDIO, XAI, XAO, XD2D, XSTO: 0.5 … 1.5 mm2 (28…14 AWG). Torque: 0.3 N·m (3 lbf·in)

### **Start-up flowchart**

This flowchart describes start-up procedure in short. For more information on each task, see section *[Start-up](#page-7-0)* on page *[8](#page-7-0)*.

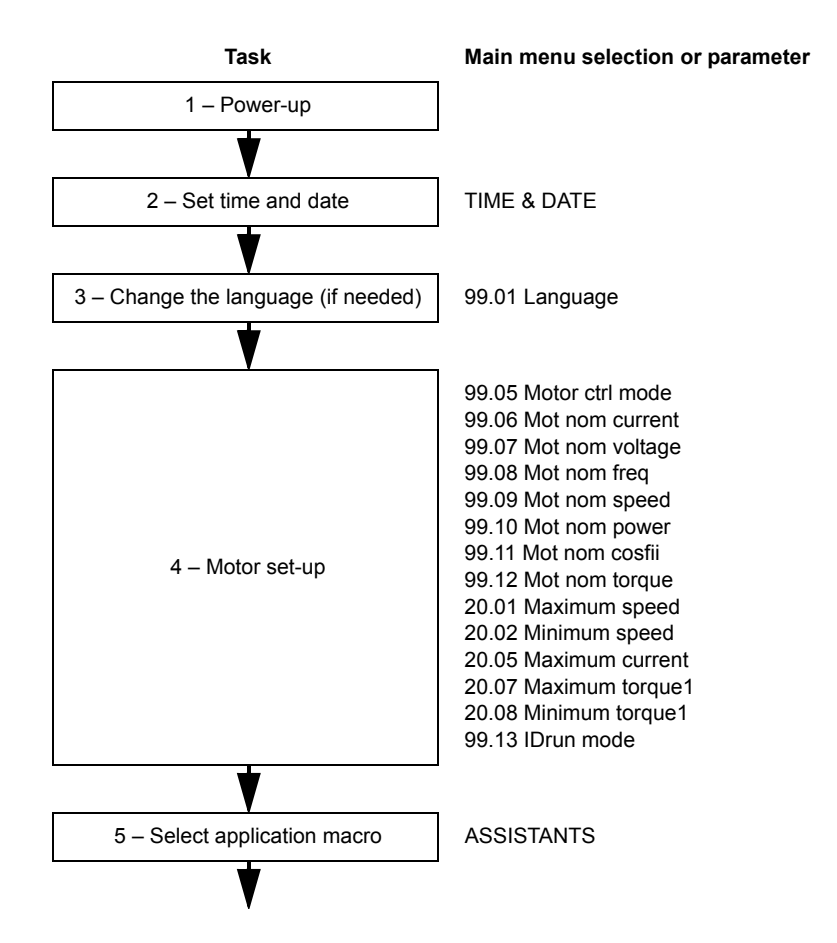

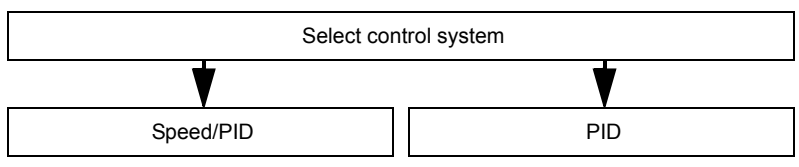

**Parameters in Single pump macro (Factory default):**

12.01 Ext1/Ext2 sel 10.02 Ext1 start in1 21.01 Speed ref1 sel 13.01 AI1 filt time 13.02 AI1 max 13.03 AI1 min 13.04 AI1 max scale 13.05 AI1 min scale 19.01 Speed scaling 22.02 Acc time 22.03 Dec time 26.02 Const speed sel1 26.06 Const speed1 10.05 Ext2 start in1 28.02 Act val 1 src 28.06 Act unit sel 28.05 Act max val 13.08 AI2 min 13.07 AI2 max 13.10 AI2 min scale 13.09 AI2 max scale 29.02 Setpoint 1 src 29.04 Internal set 1 27.12 PID gain 27.13 PID integ time 77.01 Sleep mode sel 77.02 Sleep int sel 77.03 Sleep level 77.04 Sleep delay 77.08 Wake up mode sel 77.10 Wake up level 77.11 Wake up delay

19.01 Speed scaling 22.02 Acc time 22.03 Dec time 26.02 Const speed sel1 26.06 Const speed1 10.05 Ext2 start in1 28.02 Act val 1 src 28.06 Act unit sel 28.05 Act max val 13.08 AI2 min 13.07 AI2 max 13.10 AI2 min scale 13.09 AI2 max scale 29.02 Setpoint 1 src 29.04 Internal set 1 27.12 PID gain 27.13 PID integ time 77.01 Sleep mode sel 77.02 Sleep int sel 77.03 Sleep level 77.04 Sleep delay 77.08 Wake up mode sel 77.10 Wake up level 77.11 Wake up delay

### <span id="page-7-0"></span>**Start-up**

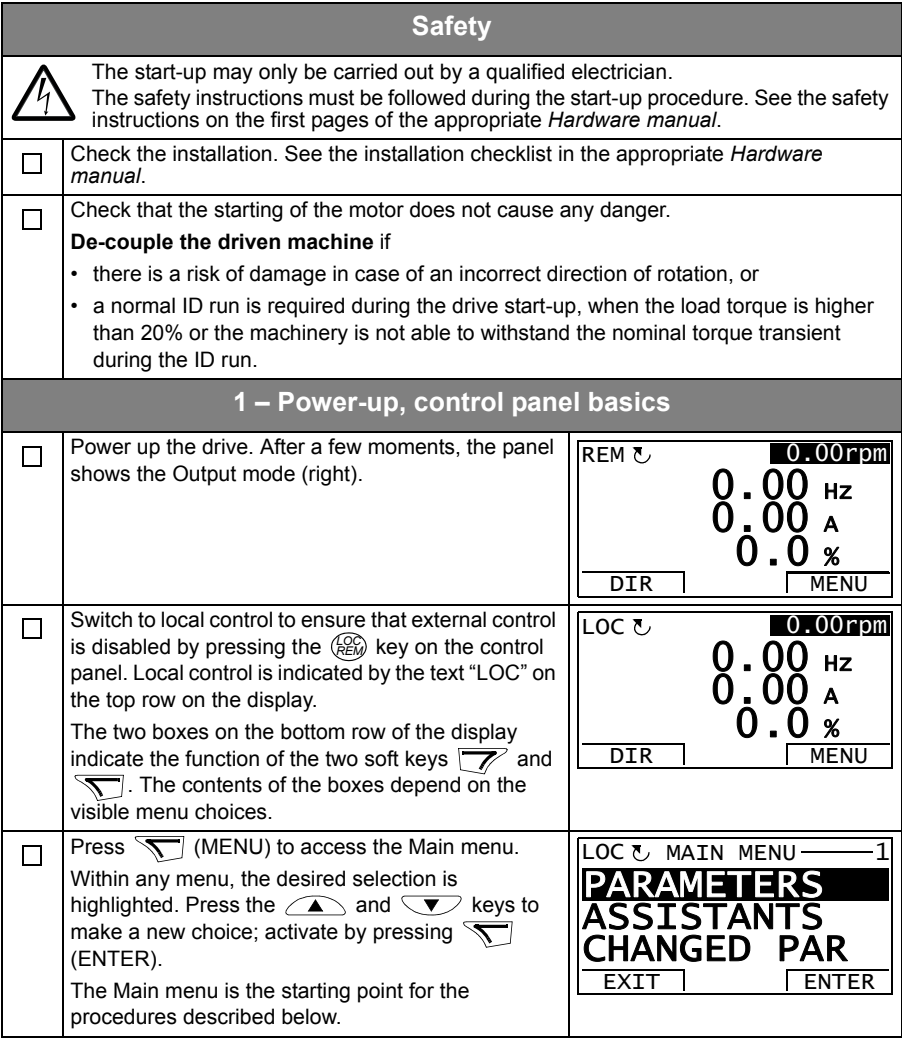

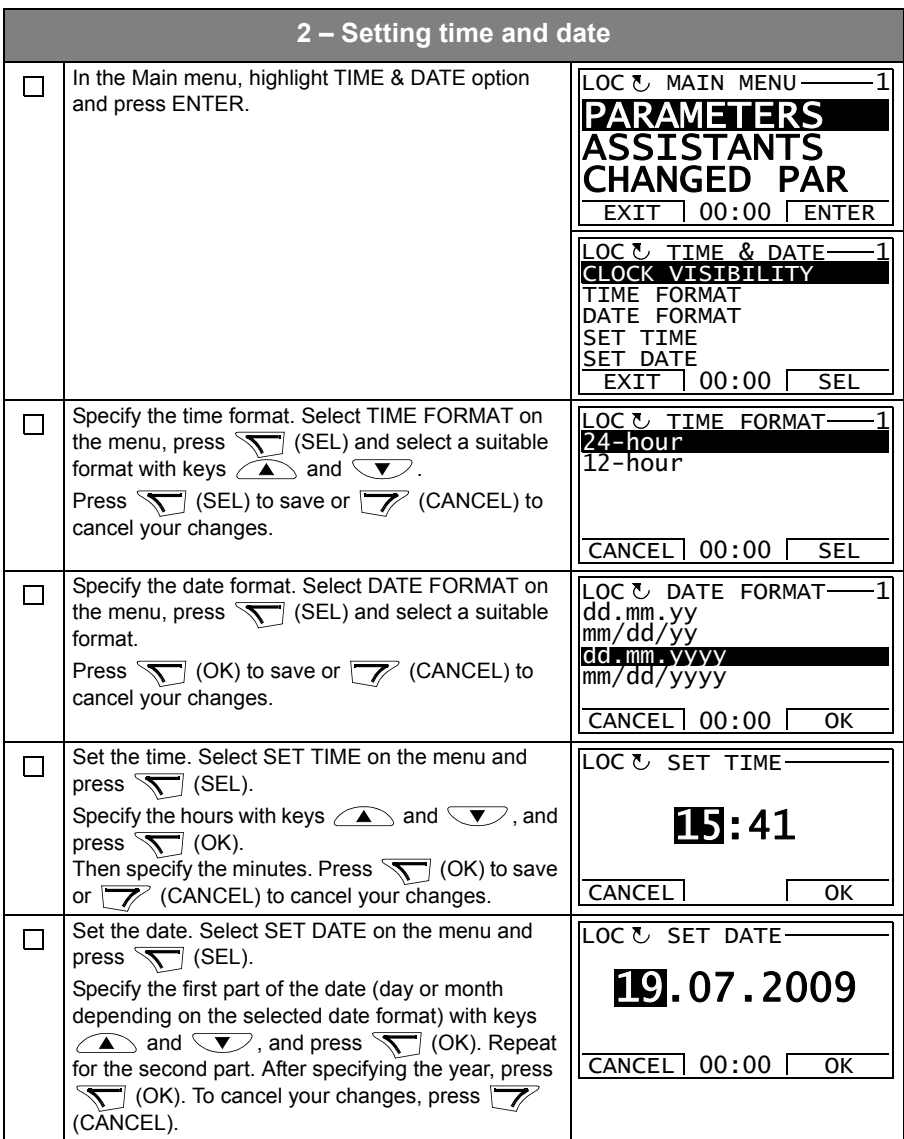

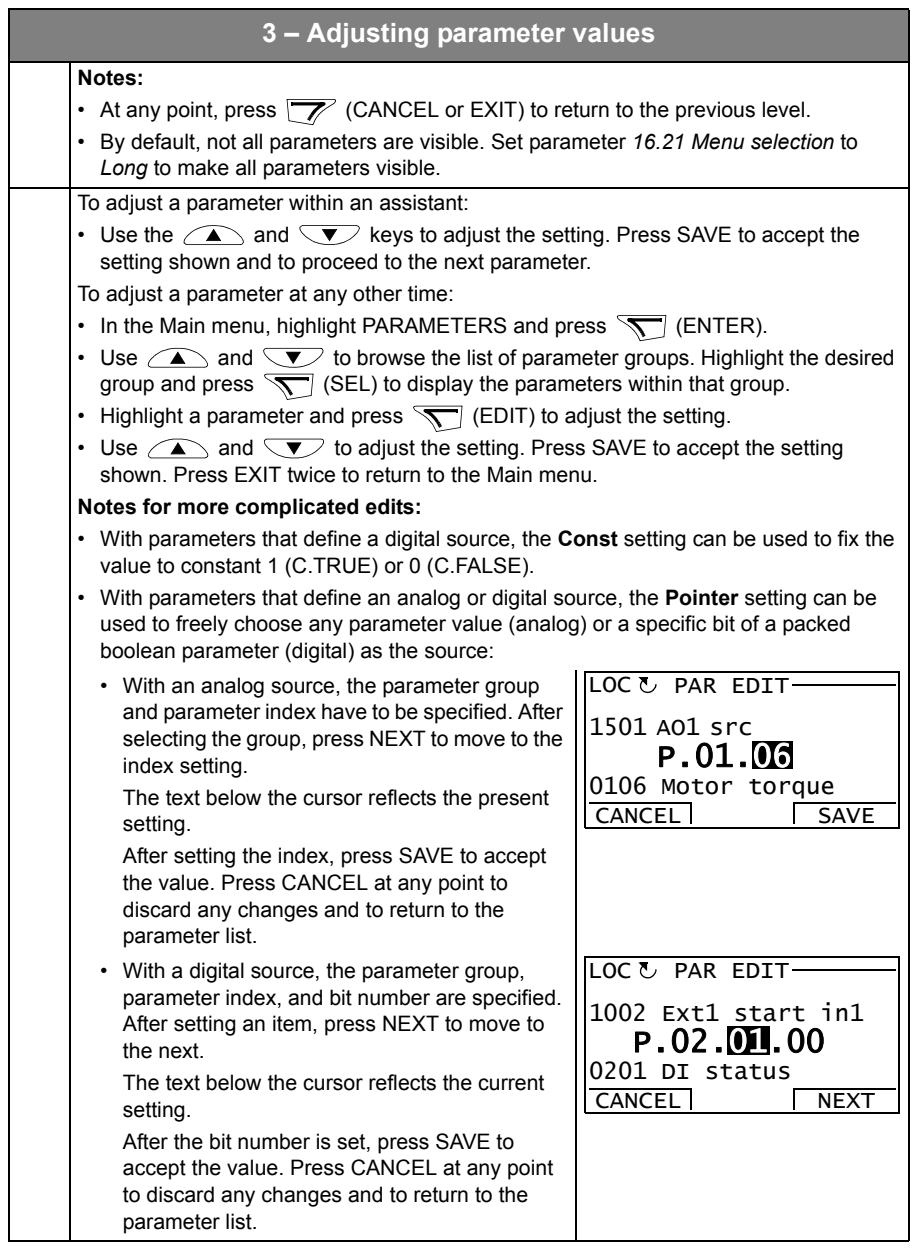

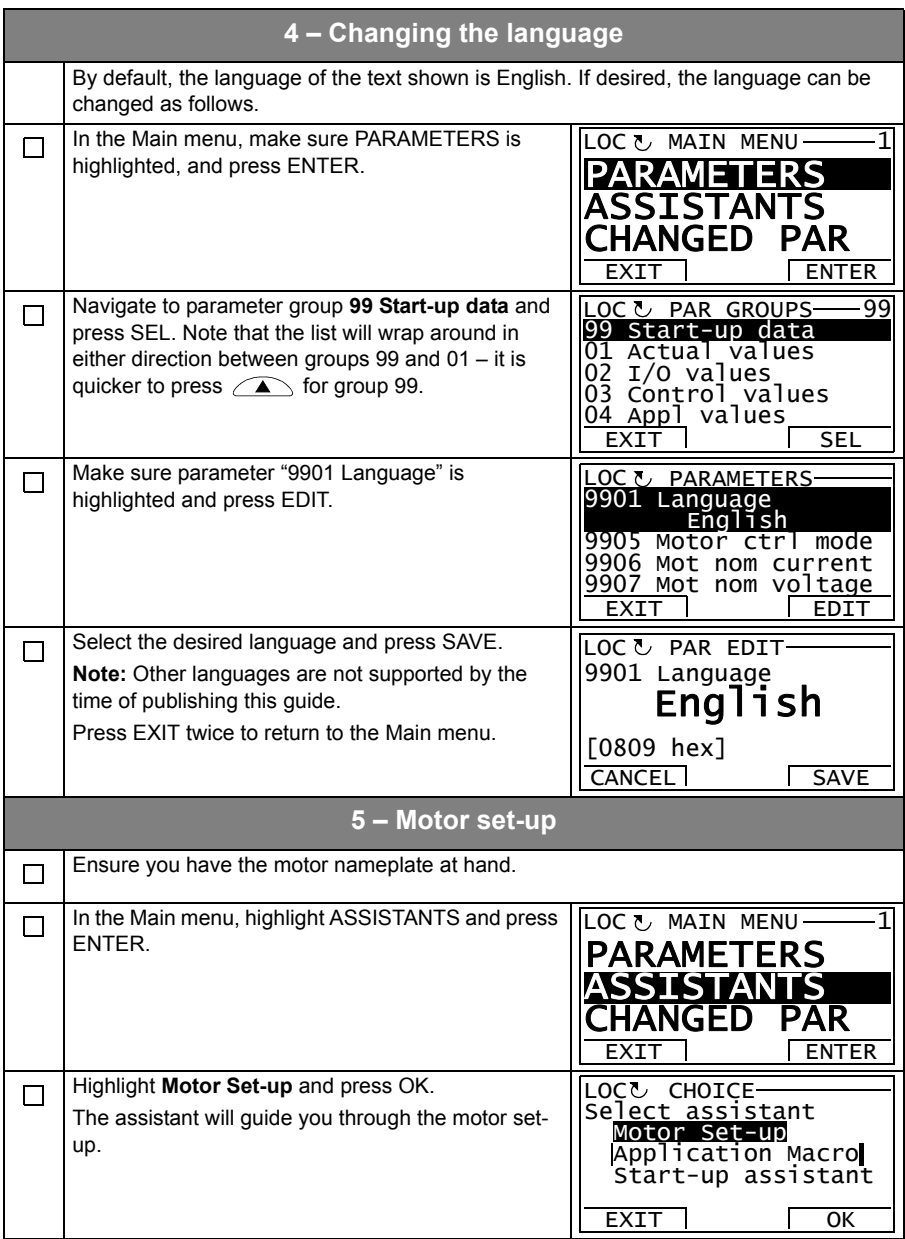

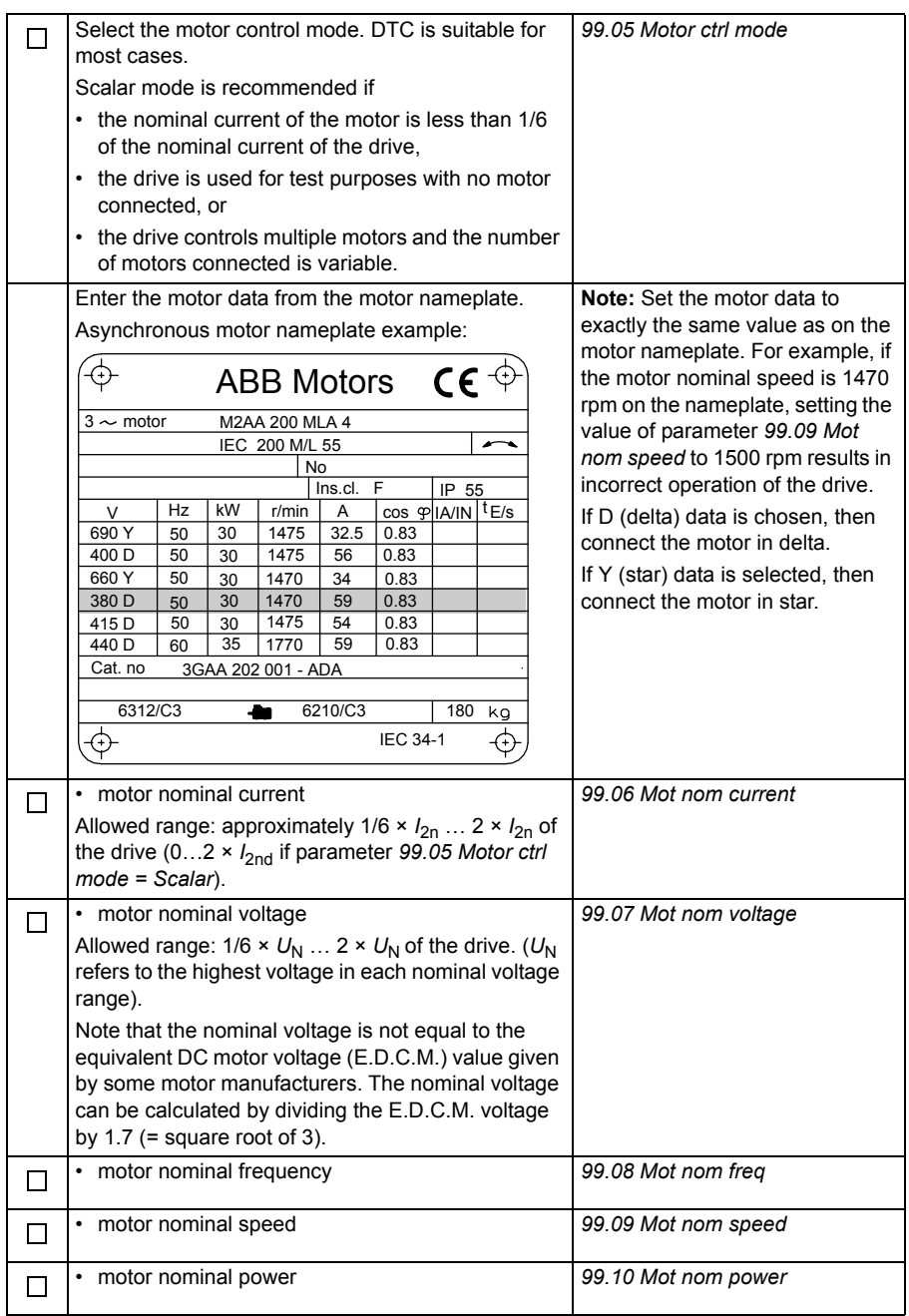

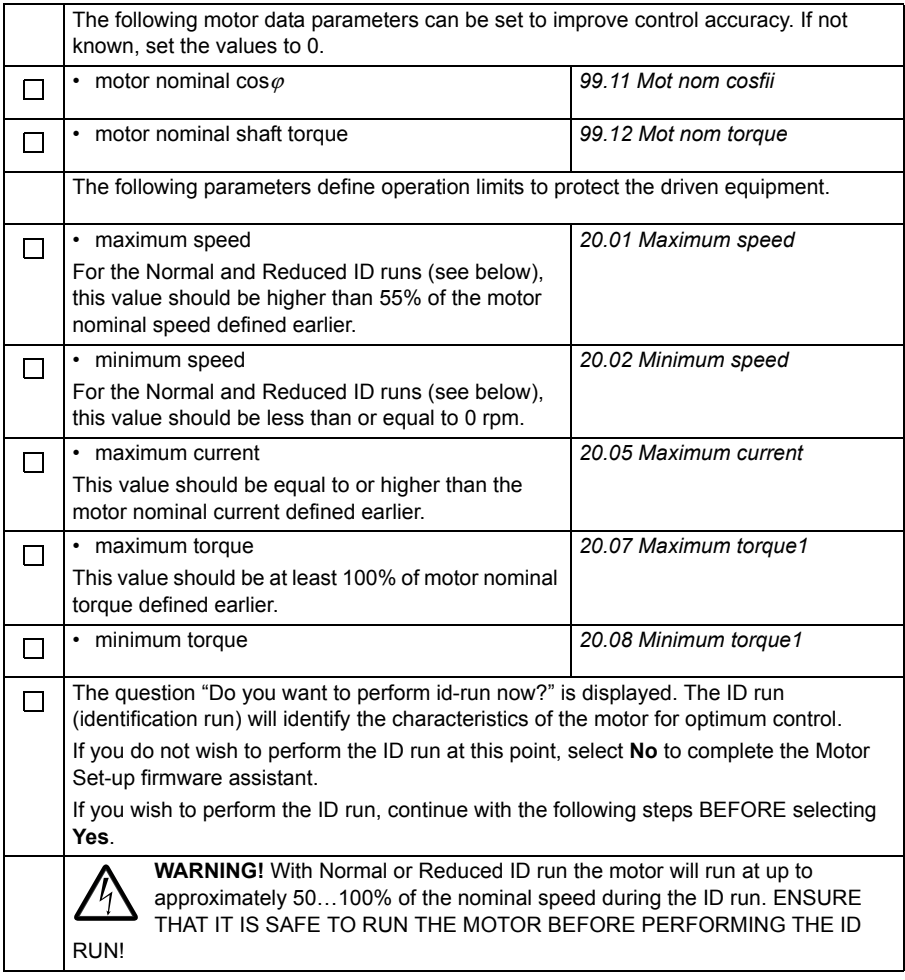

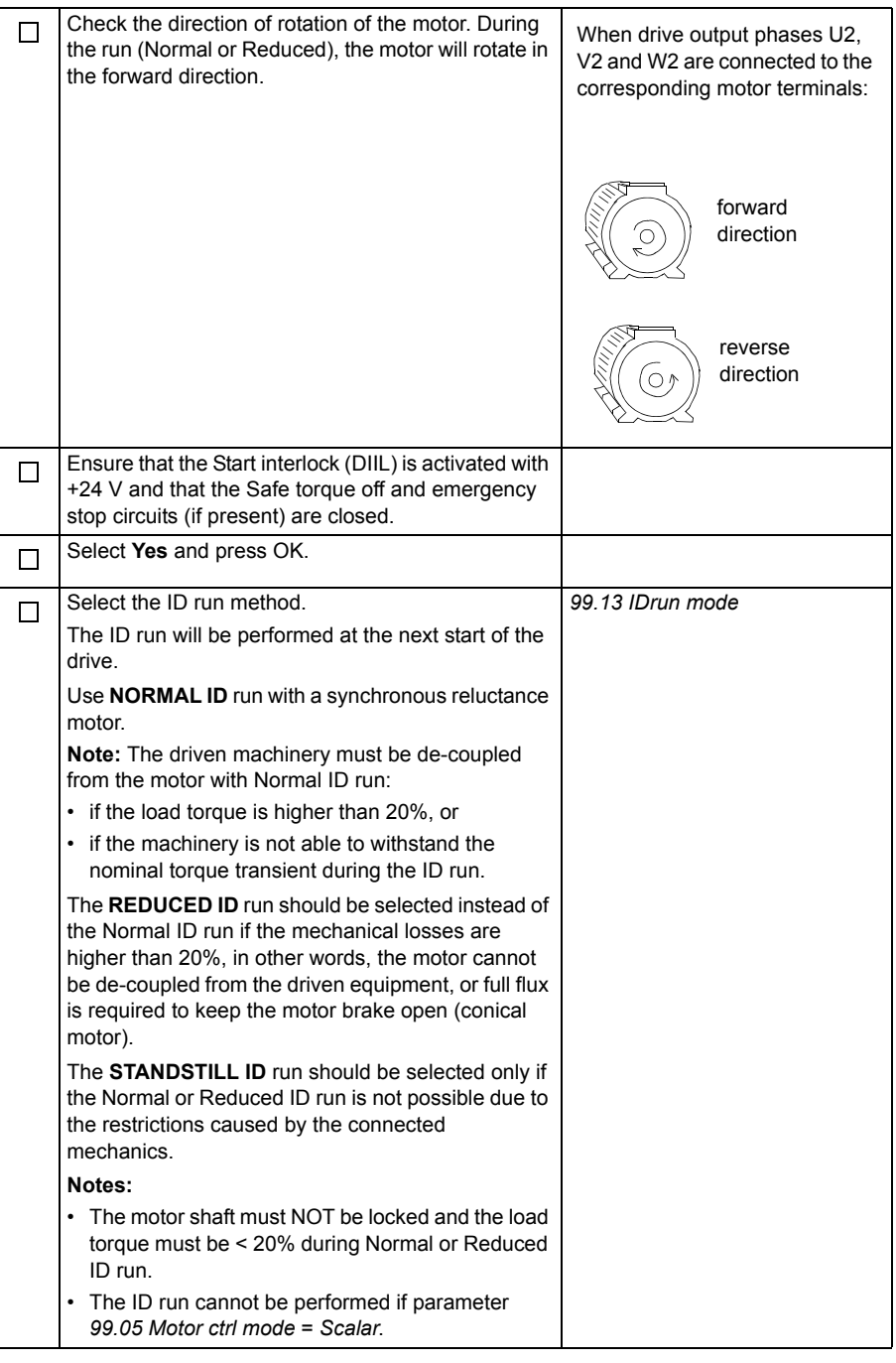

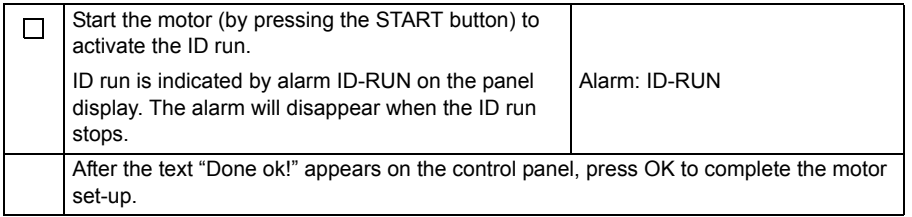

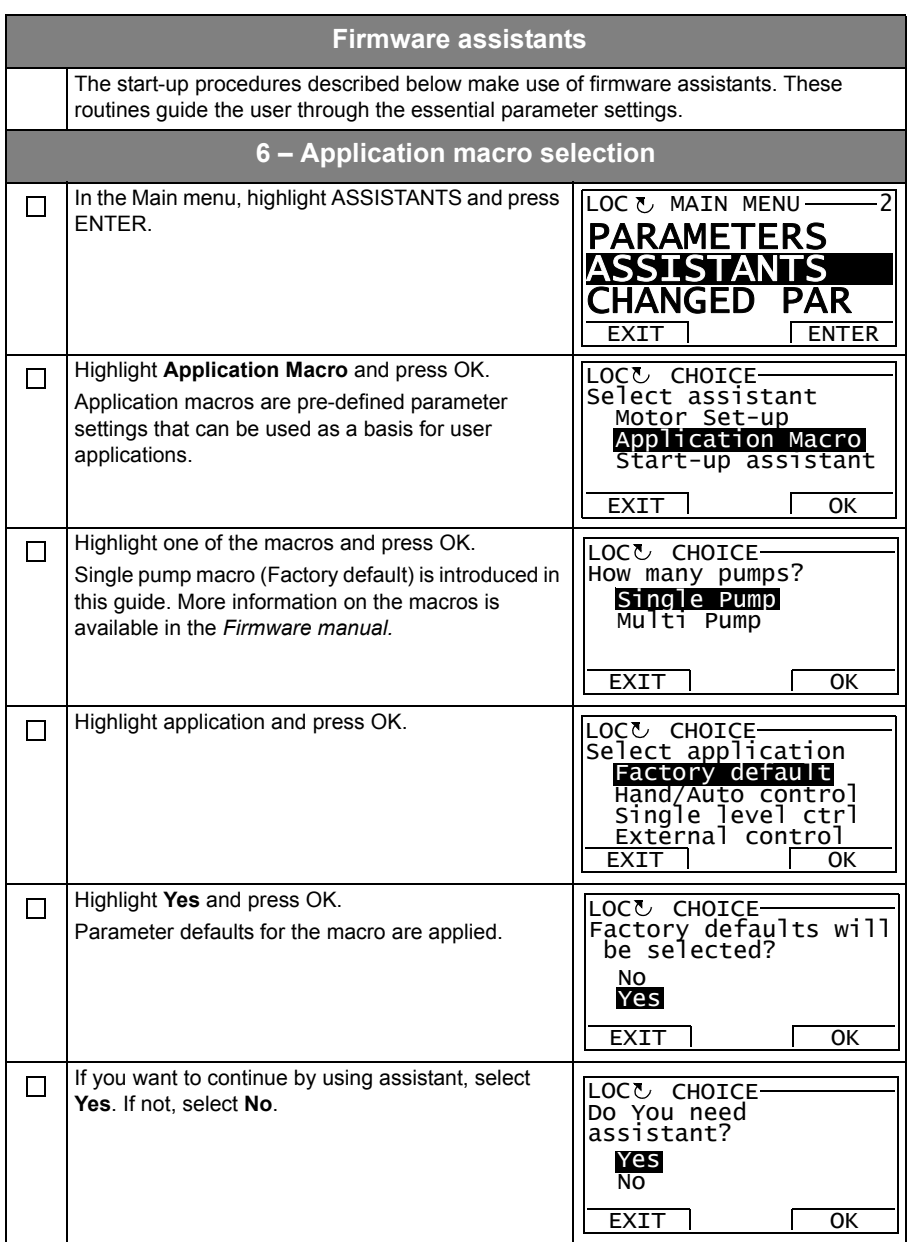

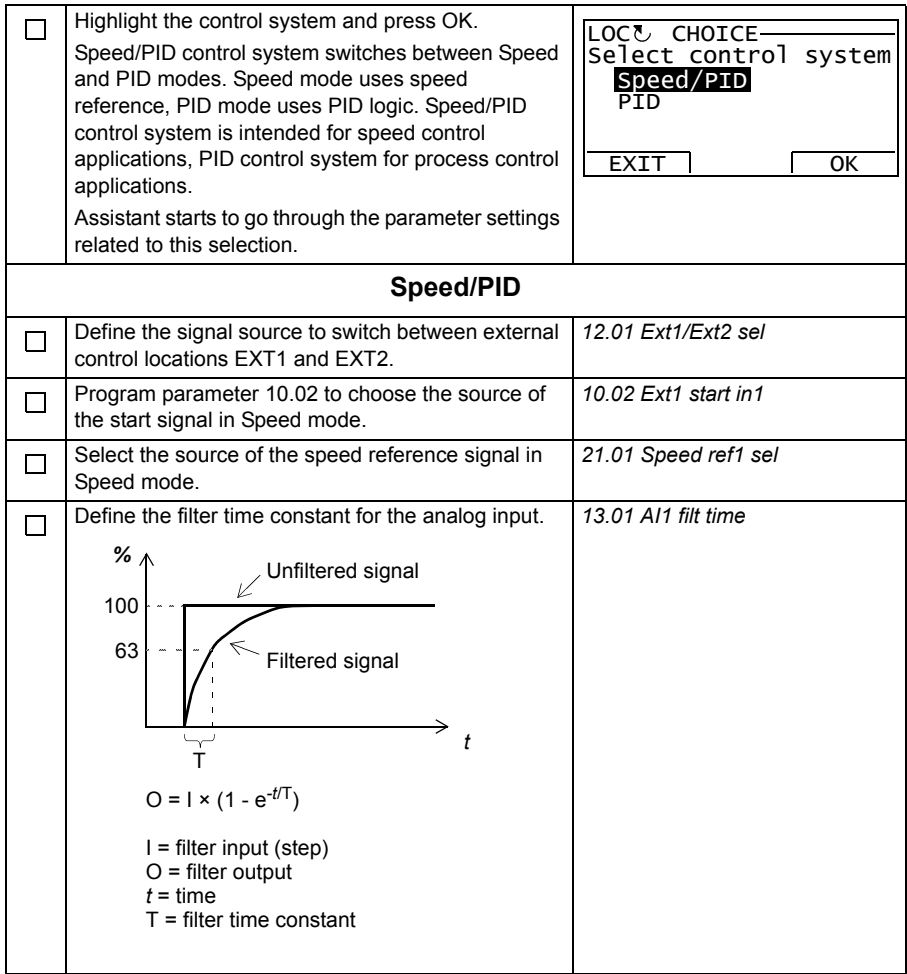

<span id="page-17-1"></span><span id="page-17-0"></span>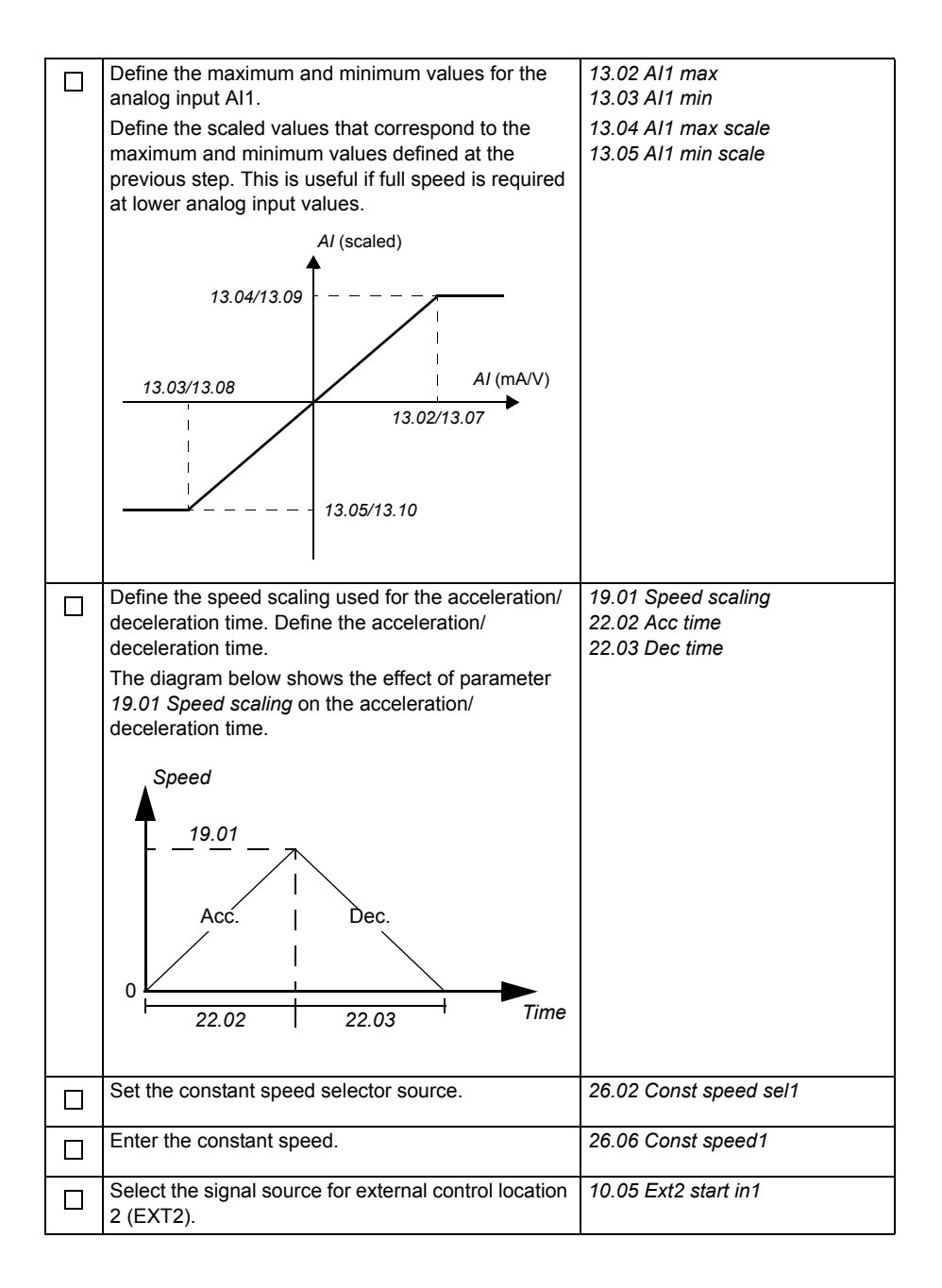

<span id="page-18-0"></span>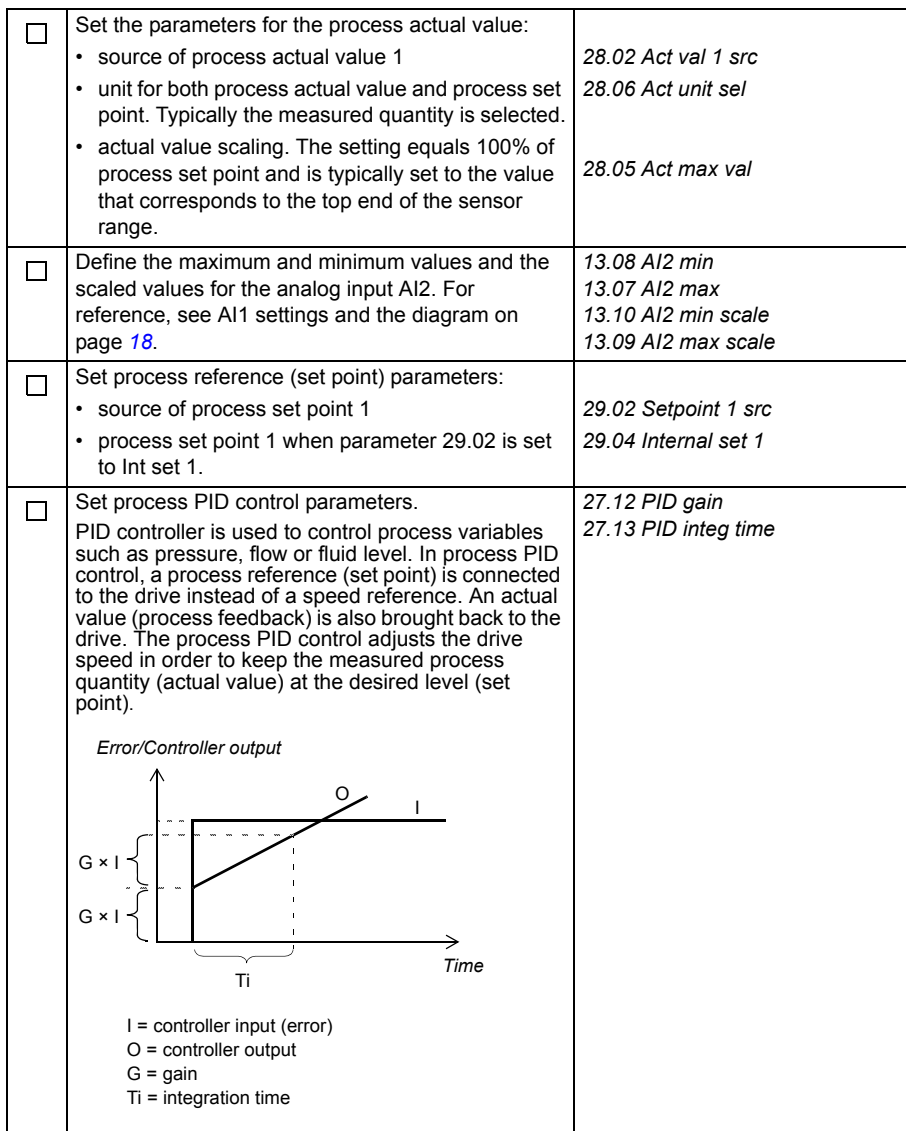

<span id="page-19-0"></span>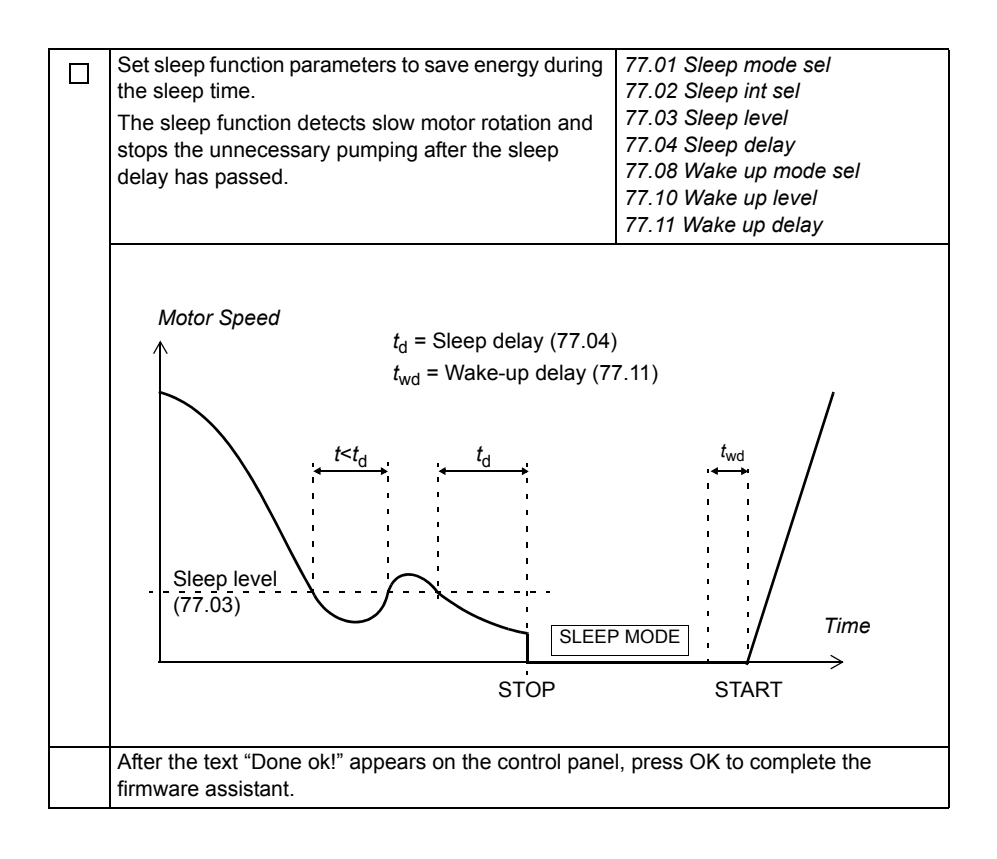

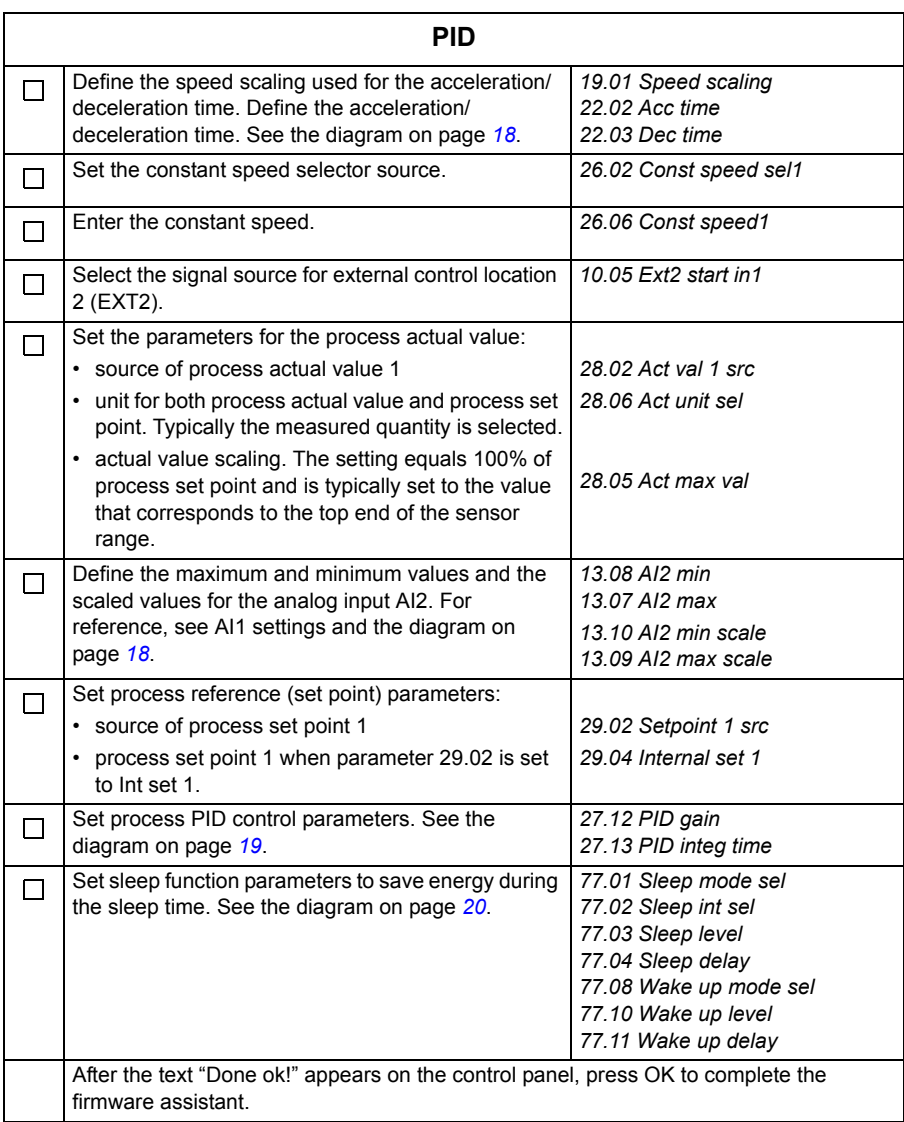

# **UL checklist**

- The ACQ810-04 drive module (IP20 frame sizes A to E; IP00 frame size G1/G2; UL Open Type) is to be used in a heated, indoor controlled environment. The drive must be installed in clean air according to enclosure classification. Cooling air must be clean, free from corrosive materials and electrically conductive dust. See appropriate *Hardware manual* for detailed specifications.
- The maximum ambient air temperature is 40  $^{\circ}$ C (104  $^{\circ}$ F) at rated current. The current is derated for 40 to 55 °C (104 to 131 °F) with frame sizes A to G1/G2.
- The cables located within the motor circuit must be rated for at least 75 °C (167 °F) in UL-compliant installations.
- The input cable must be protected with fuses or circuit breakers. Circuit breakers must not be used without fuses in the USA. Suitable IEC (class gG for all frame sizes; class aR for frame sizes E and G1/G2) and UL (class T for frame sizes A to E; class L for frame size G1/G2 excluding ACQ810-04-377A-4 and ACQ810-04- 480A-4) fuses are listed in the *Technical data* section of the *Hardware manual*. For suitable circuit breakers, contact your local ABB representative.
- For installation in the United States, branch circuit protection must be provided in accordance with the National Electrical Code (NEC) and any applicable local codes. To fulfill this requirement, use the UL classified fuses.
- For installation in Canada, branch circuit protection must be provided in accordance with the Canadian Electrical Code and any applicable provincial codes. To fulfill this requirement, use the UL classified fuses.
- The drive provides overload protection in accordance with the National Electrical Code (NEC).

## Further information

#### Product and service inquiries

Address any inquiries about the product to your local ABB representative, quoting the type designation and serial number of the unit in question. A listing of ABB sales, support and service contacts can be found by navigating to [www.abb.com/searchchannels](http://www.abb.com/searchchannels).

#### Product training

For information on ABB product training, navigate to [www.abb.com/drives](http://www.abb.com/drives) and select *Training courses*.

#### Providing feedback on ABB Drives manuals

Your comments on our manuals are welcome. Go to [www.abb.com/drives](http://www.abb.com/drives) and select *Document Library* – *Manuals feedback form (LV AC drives)*.

#### Document library on the Internet

You can find manuals and other product documents in PDF format on the Internet. Go to [www.abb.com/drives](http://www.abb.com/drives) and select *Document Library.* You can browse the library or enter selection criteria, for example a document code, in the search field.

### Contact us

**www.abb.com/drives www.abb.com/drivespartners**

3AUA0000055159 Rev C (EN) 2014-05-30

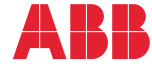

Power and productivity<br>for a better world<sup>TM</sup>